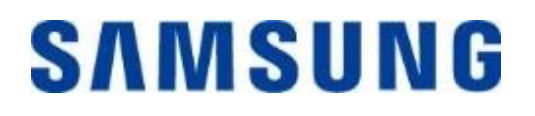

## **Samsung Portable SSD T7 Touch**

**Kasutusjuhend**

MU-PC500 MU-PC1T0 MU-PC2T0

## LAHTIÜTLUS

SAMSUNG ELECTRONICS JÄTAB ENDALE Õ IGUSE MUUTA TOOTEID, TEAVET JA TEHNILISI ANDMEID ILMA ETTE TEATAMATA.

Kogu teave selles dokumendis on seotud Samsung Electronics Co. Ltd ("Samsung") toodetega. Selles dokumendis olevad tootekirjeldused ja tehnilised andmed on toodud ainult informatiivsel eesmärgil. Kogu selles dokumendis olev teave võib ilma etteteatamiseta muutuda ja see on olemasoleval kujul ilma ühegi garantiita. See dokument ja kogu selles esitatud teave kuulub ainuõiguslikult ettevõttele Samsung. Selle dokumendiga ei anta otseselt ega kaudselt, estoppeli põhimõtte alusel ega muul viisil ühegi patendi, autoriõiguse, elektroonilise kiibi, kaubamärgi ega muu intellektuaalomandiõiguse litsentsi. Kui selliste toodete müügiga seotud Samsungi nõuetes ja tingimustes ei ole esitatud teisiti, ütleb Samsung lahti kõigist otsestest ja kaudsetest garantiidest, mis on seotud müügiga ja/või Samsungi toodete kasutusega, sh vastutusest ja garantiidest, mis on seotud kindlaks otstarbeks sobivusega, kaubastatavusega või mistahes patendi, autoriõiguse või muu intellektuaalomandiõiguse rikkumisega. Samsungi tooted ei ole mõeldud kasutamiseks elustamis-, intensiivravi-, meditsiini-, ohutusseadmetega ega sarnaseks rakendusteks, kus toote rike võib põhjustada surma või isiklikku või füüsilist kahju; samuti pole Samsungi tooted mõeldud kasutamiseks sõjalisel ega kaitseotstarbel ega valitsusasutuse hangetes, millele võivad kehtida eritingimused või -sätted. Samsungi tooteid puudutavate uuenduste ja lisateabe saamiseks võtke ühendust kohaliku Samsungi kauplusega või külastage Samsungi veebisaiti (https:/[/www.samsung.com\)](http://www.samsung.com/). Samsung ja Samsungi logod on ettevõtte Samsung Electronics Co. Ltd. või selle sidusettevõtete registreeritud kaubamärgid Ameerika Ühendriikides ja teistes riikides. Teisi nimesid ja tootemarke võib käsitleda teiste omandina.

Autoriõigus © 2020, Samsung Electronics Co., Ltd. Kõik õigused kaitstud.

## Samsung Portable SSD T7 Touch

## Kasutusjuhend

## **Sisukord**

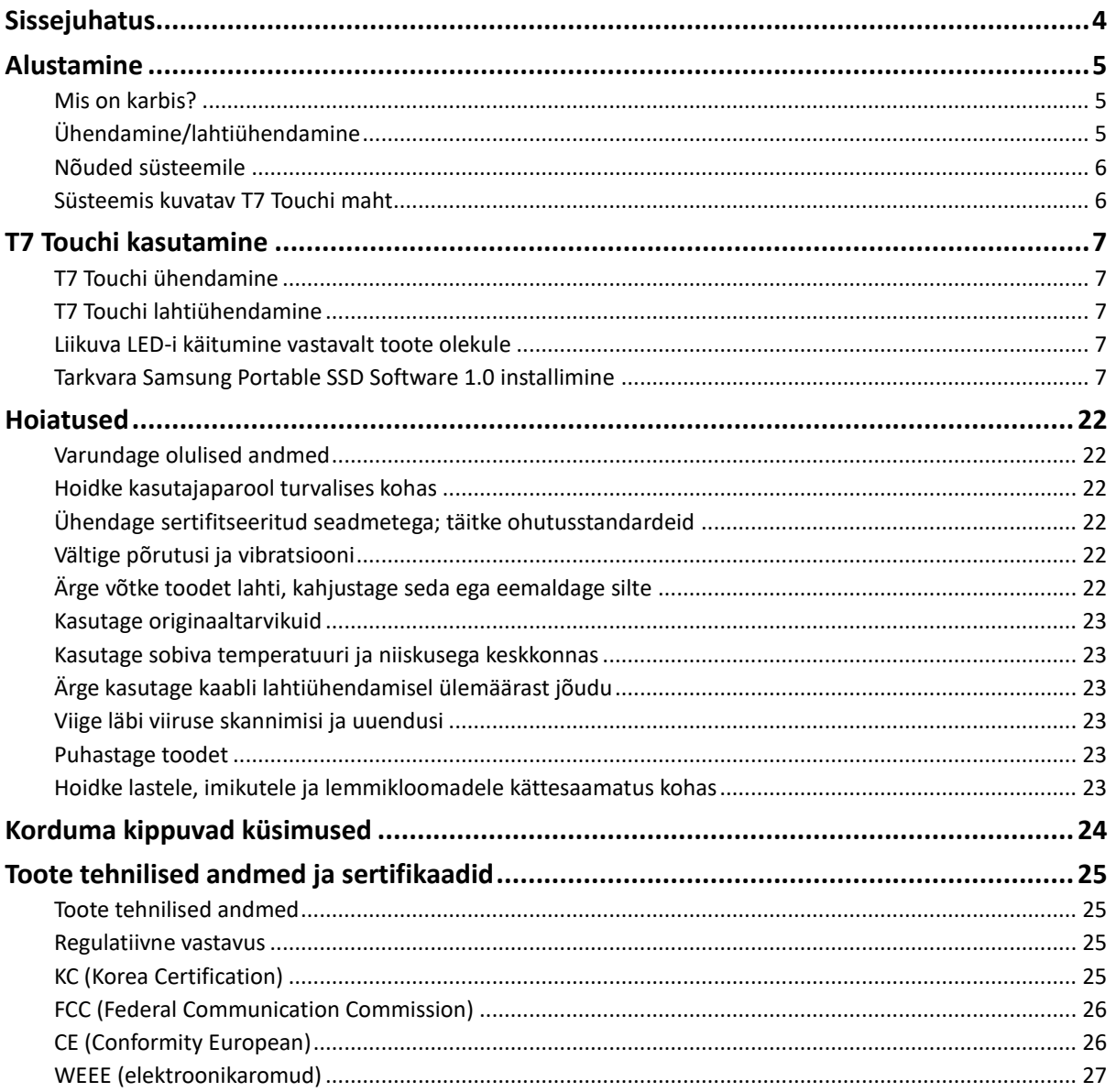

## <span id="page-3-0"></span>**Sissejuhatus**

Samsung T7 Touch on ülikiire väline mäluseade, millel on sõrmejälje tuvastamisega mugav andmekaitselahendus ja liikuva LED-iga viimistletud disain.

## **Edastamine välgukiirusel**

Edastage suuri faile sekunditega T7 Touchi uskumatult kiire USB 3.2 Gen 2 kaabli abil. Sisseehitatud PCIe NVMe tehnoloogia lihtsustab järjestikuse lugemise/kirjutamise kiirust kuni vatsavalt 1050/1000 MB/s.

## **Tugev ja turvaline**

SSD esindab mõistet Solid State Drive (pooljuhtketas), mis tähendab, et seade koosneb kahest liikuvast osast. Liikumatu riistavara on tugevas metallkorpuses, mis kaitseb teie andmeid kuni 2 meetri kõrguselt kukkumise korral. T7 Touchil on 3-aastane piiratud garantii.

\* Ettevõttesisene vabalangemise kukkumiskatse viidi läbi kontrollitud tingimustes.

## **Turvalisus ühe puudutusega**

Hoidke oma isiklikke faile turvaliselt ilma mugavuses järeleandmisi tegemata. T7 Touchi sisseehitatud turvalahendustes on kasutatud AES 256-bitist krüptimist ning teil on võimalik seade avada sõrmepuudutuse või parooliga.

## **Põlev liikuv LED**

T7 Touchil on LED-ruut, mis süttib põlema, ja kiire pilguheit annab teile teavet selle kohta, mida teie SSD parasjagu teeb. Valige klassikalise musta või stiilse hõbeda ning kolme teie vajadustega sobiva mahu vahel: 500 GB, 1 TB või 2 TB.

### **Sile ja kompaktne stiil**

Taskumõõtu ja õhuke kergekaaluline korpus kuulub T7 Touchi standardomaduste hulka. Laias laastus krediitkaardi suurune ja 58 grammi kaaluv vastupidav alumiiniumist ühes tükis korpus mahub mugavalt peopesasse.

### **Haldustarkvara**

T7 Touchiga on kaasas täiustatud tarkvara PC- ja Mac-arvutitele, et saaksite seadistada parooli või sõrmejäljed ning saada viimaseid püsivara uuendusi. Samuti saate alla laadida Androidnutitelefonide ja -tahvelarvutite mobiilirakenduse.

## **Ühildub mitme seadmega**

Pääsete oma failidele juurde igal ajal ja kõikjalt. T7 Touch ühildub PC- ja Mac-arvutite, Android-seadmete, mängukonsoolide ja paljude muude seadmetega. Täiendavaks mugavuseks on pakendis C–C ja C–A tüüpi USB-kaablid.

\* Ei pruugi ühilduda kõigi hostseadmetega. Vt ühilduvate seadmete nimekirja aadressil www.samsung.com/support.

## <span id="page-4-0"></span>**Alustamine**

Enne Samsung Portable SSD T7 Touchi ("T7 Touch") kasutamist lugege see kasutusjuhend põhjalikult läbi, et teaksite, kuidas toodet ohutult ja nõuetekohaselt kasutada.

## <span id="page-4-1"></span>**Mis on karbis?**

- Samsung Portable SSD T7 Touch
- USB 3.2 Gen 2 C–A USB-kaabel
- USB 3.2 Gen 2 C–C USB-kaabel
- Kiirjuhend ja garantiiavaldus

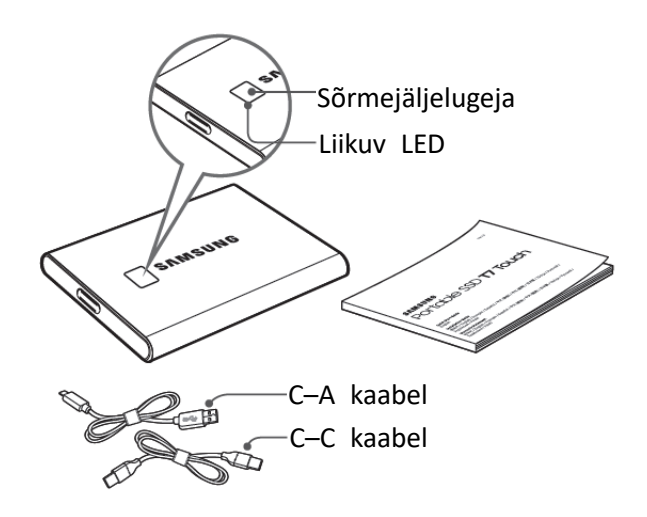

## <span id="page-4-2"></span>**Ühendamine/lahtiühendamine**

- **①** Valige kaabel, mis ühildub teie seadmega. Ü hendage kaabli üks ots seadmega ja teine ots T7 Touchiga.
- **②** Andmete kaitseks kasutage T7 Touchi lahtiühendamisel alati toiminguid Eject (Väljuta), Unmount (Eemalda) või Safely Remove Hardware (Riistvara ohutu eemaldamine).

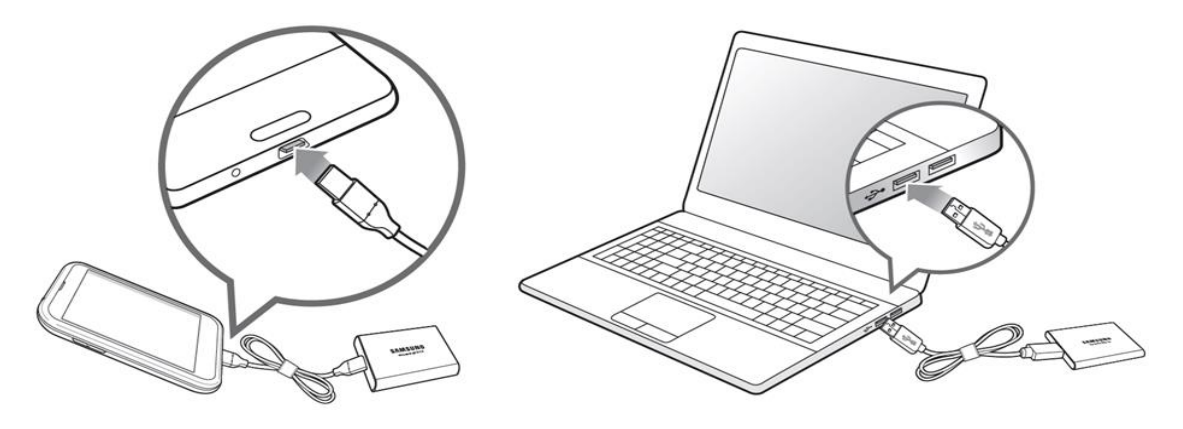

## <span id="page-5-0"></span>**Nõuded süsteemile**

#### **1. USB 3.2 Gen 2 (10 Gbit/s) liidesetugi**

USB (Universal Serial Bus) on jadasisend-/jadaväljundliidese standard mitmesuguste seadmete ühendamiseks. T7 Touchi andmeedastuskiirus on optimaalne USB 3.2 Gen 2 (10 Gbit/s) kasutamise korral, kuid liidese vanemate versioonide, nagu USB 3.2 Gen 1 (5 Gbit/s), USB 2.0 ja 1.1, kasutamise korral võib jõudlus nende versioonide piiratuse tõttu olla väiksem.

\* Jõudlus oleneb kasutaja süsteemist, millega T7 Touch on ühendatud. Isegi USB 3.2 Gen 2 ühenduse korral võib T7 Touchi jõudlus olla kehvapoolne, kui süsteemil puudub UASP (USB Attached SCSI Protocol) tugi. Veenduge, et teie kasutataval süsteemil oleks UASP tugi.

#### **2. Operatsioonisüsteemi nõuded**

- Windows OS: Windows 7 või uuem versioon
- Mac OS: Mac OS X 10.10 või uuem versioon
- Android: Android Lollipop või uuem versioon

#### **3. Failivormingud**

T7 Touch on eelvormindatud kasutama failisüsteemi exFAT, mida toetavad nii Windowsi, Maci kui ka Androidi operatsioonisüsteemid. See, millisesse süsteemi vormindatud andmeid arvuti lugeda või kirjutada saab, oleneb operatsioonisüsteemist (vt täpsemalt allpool olevast tabelist). Ainult ühe operatsioonisüsteemiga kasutamise korral on soovitatav vormindada T7 Touch selle operatsioonisüsteemiga sobivasse failivormingusse. Failisüsteemide kirjutamis-/lugemispiirangud operatsioonisüsteemide kaupa.

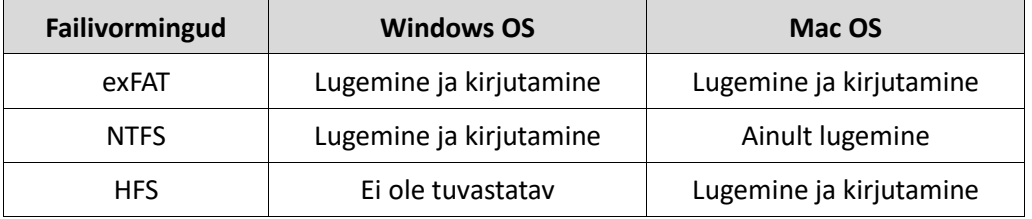

\* Failisüsteemi exFAT kasutamisel mitme operatsioonisüsteemiga võidakse andmete kirjutamine blokeerida ja te saate andmeid ainult lugeda. Sellise probleemi ilmnemise korral saate kirjutusõiguse taastada, kui järgite alljärgnevaid juhiseid.

- Mac OS: Ühendage T7 Touch uuesti Maciga ja tehke toiming Eject (väljuta).
- Windows OS: Kirjutamisõiguse keelamise kohta teavitava akna kuvamise korral klõpsake kettakontrolliutiliidi (CHKDSK) käivitamiseks valikut "Scan and fix" (Skanni ja kontrolli). Kui sulgesite teavitusakna ilma kettakontrolliutiliiti käivitamata, valige ketta kontrollimiseks ketas → paremklõpsake → Properties (Atribuudid) → Tools (Tööriistad) → klõpsake nuppu Check (Kontrolli).

## <span id="page-5-1"></span>**Süsteemis kuvatav T7 Touchi maht**

T7 Touchiga ühendatud süsteemis näidatav mälumaht võib erineda mäluseadmele märgitud mälumahust kümnend- ja kahendarvulise mõõtesüsteemi erinevuse ning muude tegurite, sh ketta sektsioonimise ja blokeeringute tõttu.

\* Nt: Windows OS: 1 GB = 1024 MB, Mac OS: 1 GB = 1000 MB

Mäluseadmele märgitud mahu jaoks on kasutatud kümnendsüsteemi ja see on teisendatav alljärgneval viisil: 1 GB = 1 000 000 000 baiti, 1 TB = 1 000 000 000 000 baiti

Arvuti võib näidata väiksemat mahtu teistsuguse mõõtestandardi tõttu.

## <span id="page-6-0"></span>**T7 Touchi kasutamine**

## <span id="page-6-1"></span>**T7 Touchi ühendamine**

Valige kaabel, mis ühildub teie seadmega. Ühendage kaabli üks ots seadmega ja teine ots T7 Touchiga.

## <span id="page-6-2"></span>**T7 Touchi lahtiühendamine**

Veenduge, et kasutaksite riistvara ohutu eemaldamise funktsiooni iga kord T7 Touchi lahtiühendamisel. T7 Touchi lahtiühendamisel arvutist ilma riistvara ohutu eemaldamise funktsiooni kasutamata võite kaotada andmed või kahjustada T7 Touchi.

\* Samsung ei vastuta selle juhise eiramisest tingitud andmekao või tootekahjustuse eest.

### <span id="page-6-3"></span>**Liikuva LED-i käitumine vastavalt toote olekule**

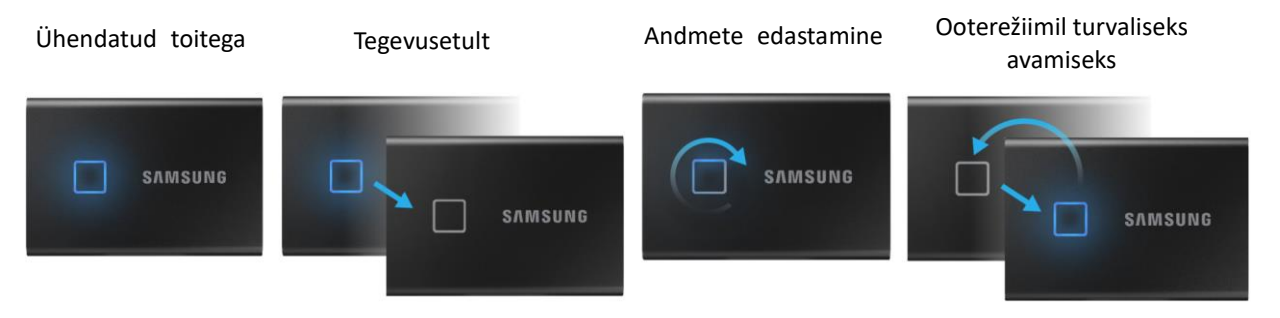

### <span id="page-6-4"></span>**Tarkvara Samsung Portable SSD Software 1.0 installimine**

**(Turvarežiimiks ja püsivara uuendamiseks)**

#### **PC- ja Mac-arvutite korral**

Valige Explorerist (Windows) või töölaualt (Mac OS) rakendus Samsung Portable SSD.

Windows OS: SamsungPortableSSD\_Setup\_Win\_1.0.exe Mac OS: SamsungPortableSSD\_Setup\_Mac\_1.0.pkg

\* Kui vormindasite T7 Touchi pärast ostmist, siis draivi salvestatud Samsung Portable SSD tarkvara kustutatakse. Sel juhul saate rakenduse "Samsung Portable SSD Software 1.0" alla laadida Samsungi veebisaidilt (http://www.samsung.com/samsungssd).

\* Samsung Portable SSD Software 1.0 on ainult T7 Touchi jaoks, seega Samsung Portable SSD Software 1.0 installimine ei eemalda automaatselt Samsung Portable SSD Software'i (tarkvara eelmine versioon), mis oli välja töötatud T3, T5, X5 jaoks.

#### **1. Samsung Portable SSD Software 1.0 käivitamine**

Valige töölaualt rakenduse Samsung Portable SSD Software 1.0 ikoon.

\* Maci operatsioonisüsteemi korral ei pruugi Samsung Portable SSD Software 1.0 töötada, kui seade (draiver) pole lubatud.

#### **2. Turvarežiimi seadistamine (valikuline)**

Turvarežiim on vabatahtlik. T7 Touchi saab kasutada ilma turvarežiimi/uuendamise funktsiooni aktiveerimata. Järgige Samsung Portable SSD Software 1.0 akendes kuvatavaid juhiseid. Kui olete Samsung Portable SSD Software 1.0 installimise ajal kuvatavate kasutustingimustega nõus, saate sellele järgnevatel etappidel määrata parooli. (Turvarežiimi jaoks installitakse kasutaja arvutisse mõned Samsung Portable SSD Software 1.0 osad.)

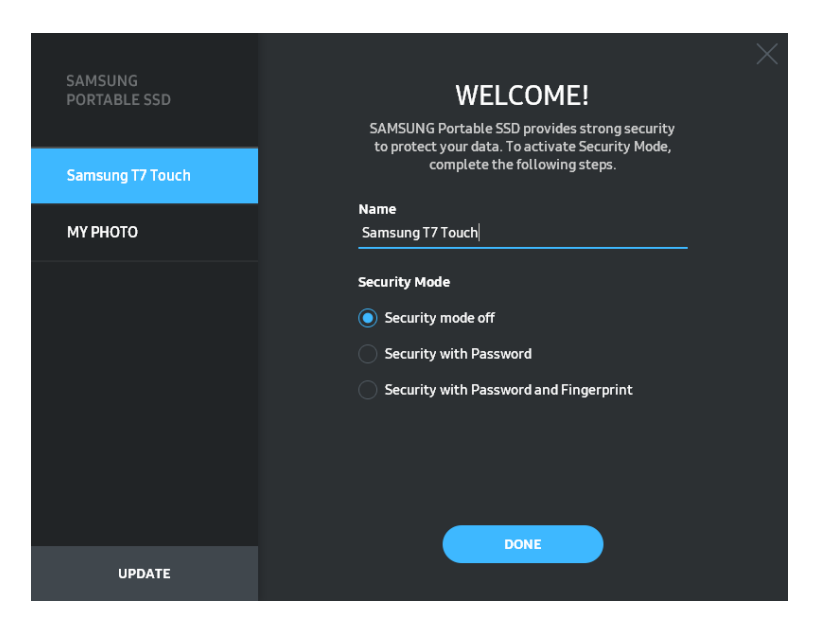

#### • **Turvarežiim väljas**

T7 Touchi saab kasutada ilma turvarežiimita.

#### • **Turvalisus parooliga**

Saate turvarežiimi aktiveerida parooliga. Kui unustate parooli, peate taastama T7 Touchi tehaseseadistuse meie klienditeeninduskeskuse osutatava võrguteenuse kaudu. Pidage meeles, et tehaseseadistuse taastamisel kustutatakse kõik T7 Touchis olevad kasutajaandmed. Hoolitsege selle eest, et te parooli ei unustaks.

#### • **Turvalisus parooli ja sõrmejäljega**

Saate turvarežiimi aktiveerida parooli ja sõrmejäljega. Pärast parooli seadistamist saate kasutada sõrmejäljega turvafunktsiooni. Kui unustate parooli, peate T7 Touchi avama sõrmejäljega, viima kõik salvestatud andmed turvalisse kohta ja taastama T7 Touchi tehaseseadistuse meie klienditeeninduskeskuse osutatava võrguteenuse kaudu. Saate registreerida kuni neli sõrmejälge ja kui parooli unustate, ei saa te registreeritud sõrmejälgi muuta ega kustutada.

\* Samsung ei vastuta kasutaja andmete kadumise eest, kui selle põhjuseks on unustatud või varastatud parool. Seadme võimalikult kõrge turvalisustaseme tagamiseks puudub parooli taastamise võimalus. Kui unustate parooli, peate taastama T7 Touchi tehaseseadistuse meie klienditeeninduskeskuse osutatava võrguteenuse kaudu. Pidage meeles, et tehaseseadistuse taastamisel kustutatakse kõik T7 Touchis olevad kasutajaandmed. Hoolitsege selle eest, et te parooli ei unustaks, või kasutage sõrmejäljega turvarežiimi.

\* **Ainult Mac OS-i korral** – turvafunktsiooni jaoks on vajalik Samsung Portable SSD draiver. Kui tuumalaiend on installimata, viige installimine lõpule paketi installimise protseduuri kohaselt. Installimise õnnestumise kontrollimiseks ühendage T7 Touch pärast installimist lahti ja ühendage siis uuesti.

\* **Ainult Mac OS-i korral** – Samsung Portable SSD draiver ja mõnede teiste tootjate draiverid, sealhulgas SATSMARTDriver, on üksteist välistavad. Kui soovite töötada SATSMARTDriveriga, eemaldage Samsung Portable SSD draiver ja installige juhiseid järgides SATSMARTDriver.

\* Kui Samsung Portable SSD draiver ja SATSMARTDriver on mõlemad installitud ja tekib konflikt, saate abi järgmistes juhistest.

**Samsung Portable SSD draiveri eemaldamise ja SATSMARTDriveri installimise juhised** #sudo kextunload /Library/Extensions/SamsungPortableSSDDriver.kext #sudo kextload /Library/Extensions/SATSMARTDriver.kext **SATSMARTDriveri eemaldamise ja Samsung Portable SSD draiveri installimise juhised** #sudo kextunload /System/Library/Extensions/SATSMARTDriver.kext #sudo kextload /Library/Extensions/SamsungPortableSSDDriver.kext

#### **3. Seadmeluku avamine**

Kui olete aktiveerinud turvarežiimi, peate iga kord, kui ühendate T7 Touchi arvutiga, skannima oma sõrmejälje või sisestama oma parooli ja klõpsama nuppu "UNLOCK" (AVA), et saada juurdepääs T7 Touchil olevatele andmetele. Kui avamine ebaõnnestub, piirdub teie käsutuses olev andmemaht umbes 128 MB-ga, mis on ette nähtud SamsungPortableSSD\_1.0.exe ja SamsungPortableSSD\_1.0.app-i jaoks, mis tähendab, et teil puudub juurdepääs kaitstud andmetele.

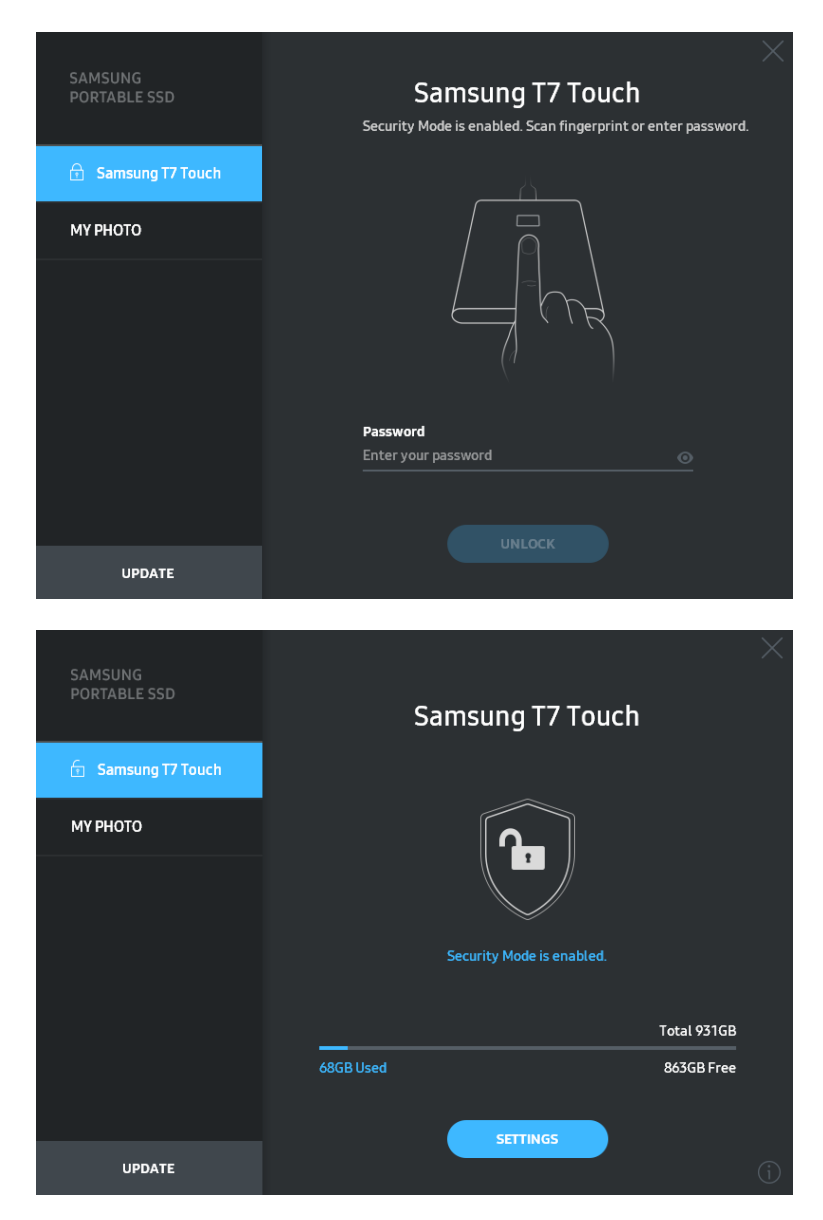

\* Olenevalt kasutuskeskkonnast ei pruugi Samsung Portable SSD Software 1.0 automaatselt käivituda. Sel juhul topeltklõpsake Windowsi Exploreris või Maci töölaual Samsung Portable SSD Software 1.0 ikooni.

\* Turvarežiimi toetab ainult iga operatsioonisüsteemi teatud versioon (või sellest uuem versioon). Kontrollige, kas teie kasutatav operatsioonisüsteem täidab süsteemile esitatavaid nõudeid ja toetab turvarežiimi.

\* Kui turvarežiim on aktiveeritud, kuvatakse alguses ainult T7 Touchi turvasektsiooni maht. See turvasektsioon on umbes 128 MB. Kui olete skanninud sõrmejälje või sisestanud parooli ja seadme avamine õnnestus, kuvab teie süsteem T7 Touchi täismahu.

\* Võite valida mõne teise Samsung Portable SSD, kui klõpsate vasakpoolsel paneelil T7 Touchi nime. Samsung Portable SSD tarkvara kuvab kõik hostseadmed (kuni 6 tükki), millega Samsung Portable SSD on ühendatud.

#### **4. Seadete muutmine**

T7 Touchi turvarežiimi, kasutajanime, parooli ja sõrmejälje turvaseadete muutmiseks klõpsake põhikuval nuppu "SETTINGS" (SEADED). Kui kasutate arvutit, millel turvatarkvara pole, saate seadeid muuta, kui laadite Samsungi veebisaidilt (https://www.samsung.com/samsungssd) alla installifaili (SamsungPortableSSD\_Setup\_Win\_1.0.exe Windowsi korral, SamsungPortableSSD\_Setup\_Mac\_1.0.pkg Mac OS-i korral) ja installite selle.

#### • **Turvarežiim**

Turvarežiimi oleku muutmiseks olekust ON (SEES) olekusse OFF (VÄLJAS) ja vastupidi klõpsake tumblernuppu ning sisestage õige parool. T7 Touchi turvaoleku ikooni kirjelduse leiate allpool olevast tabelist.

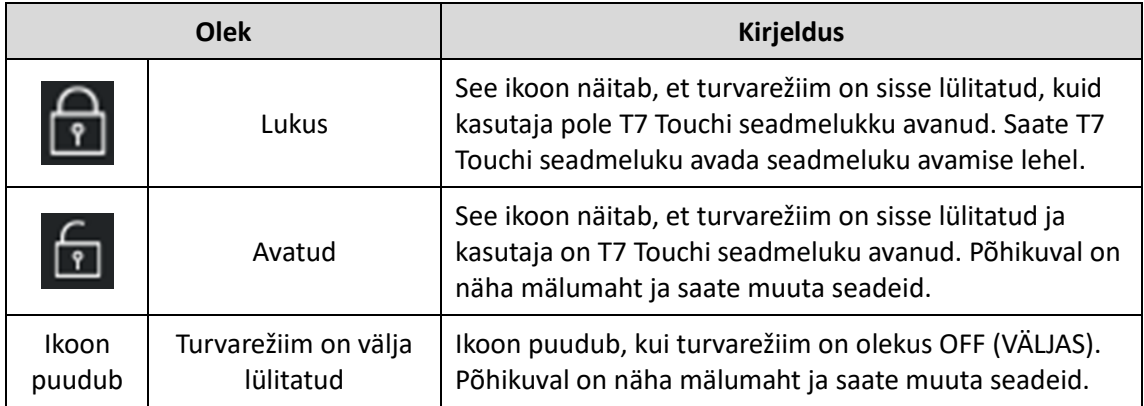

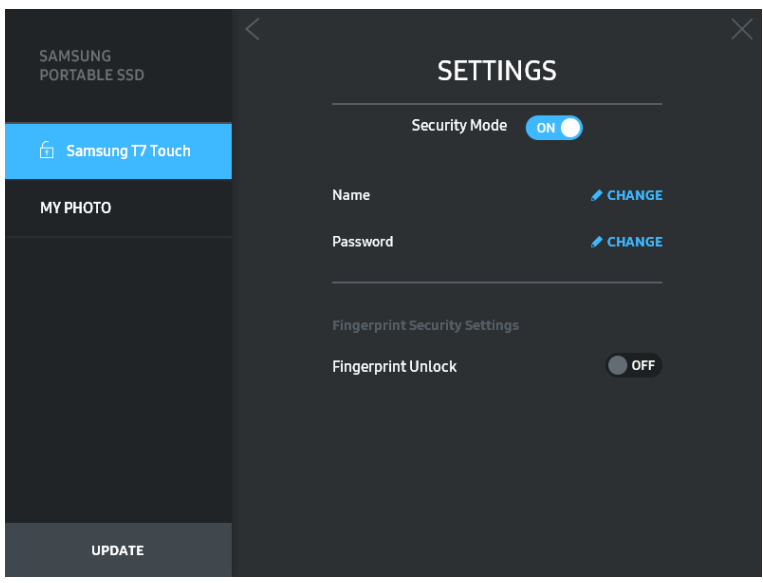

#### • **Nimi/parool**

Saate muuta nime ja parooli. Parooli muutmiseks klõpsake nuppu "CHANGE" (MUUDA)  $\blacktriangleright$  CHANGE

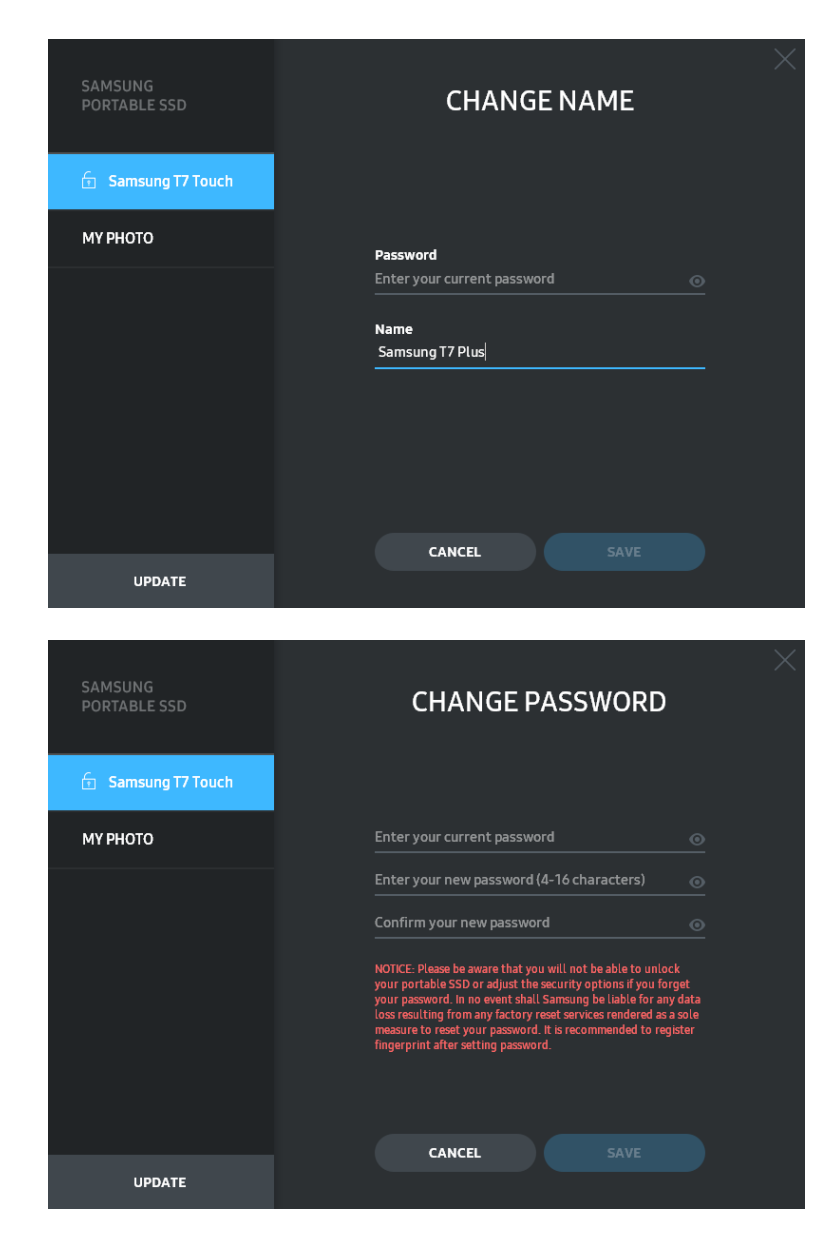

#### • **Sõrmejälje turvaseaded**

Kui olete sisse lülitanud sõrmejälje turvarežiimi, saate hallata sõrmejälje seadeid, klõpsates nuppu "EDIT" ( $\leq$  EDT $\mid$ ) (REDIGEERI).

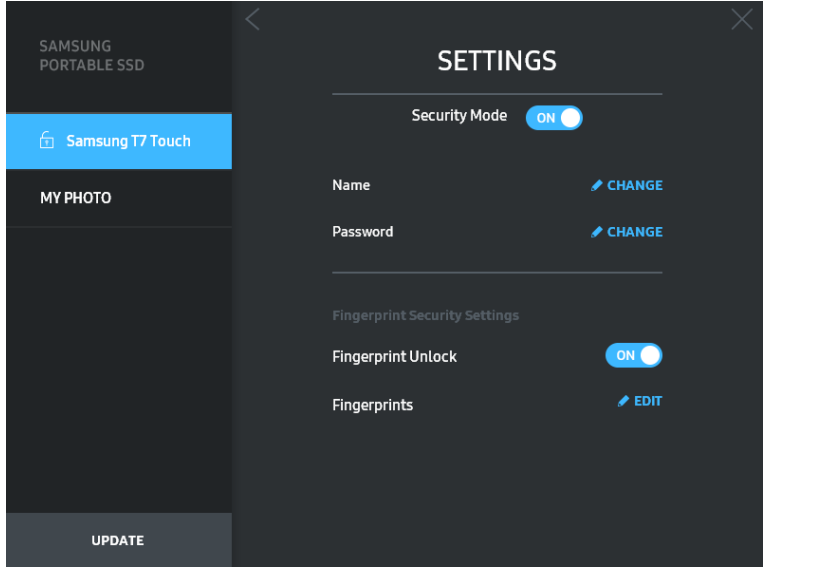

Sisestage praegune parool ja klõpsake nuppu "CONFIRM" (**Augustus 1944**) (KINNITA), et liikuda edasi sõrmejälje haldamise etappi.

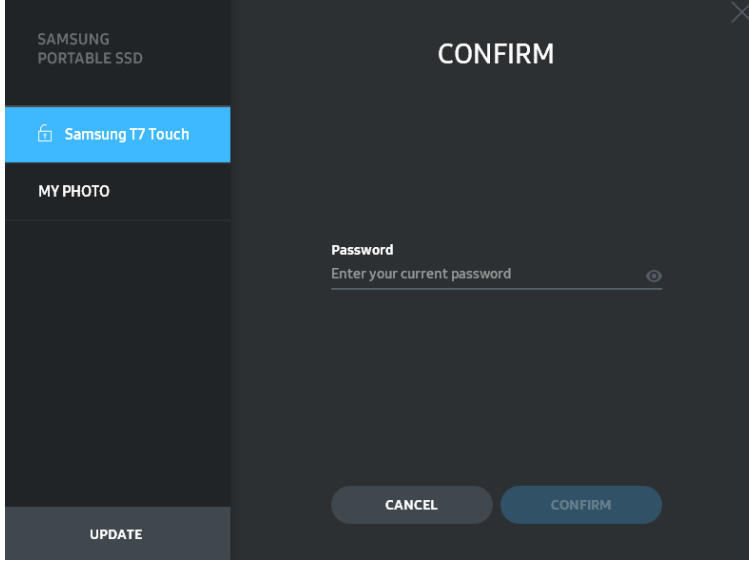

Klõpsates nuppu "ADD FINGERPRINT" (<sup>+</sup> ADD FINGERPRINT) (LISA SÕRMEJÄLG), saate lisada sõrmejälgi.

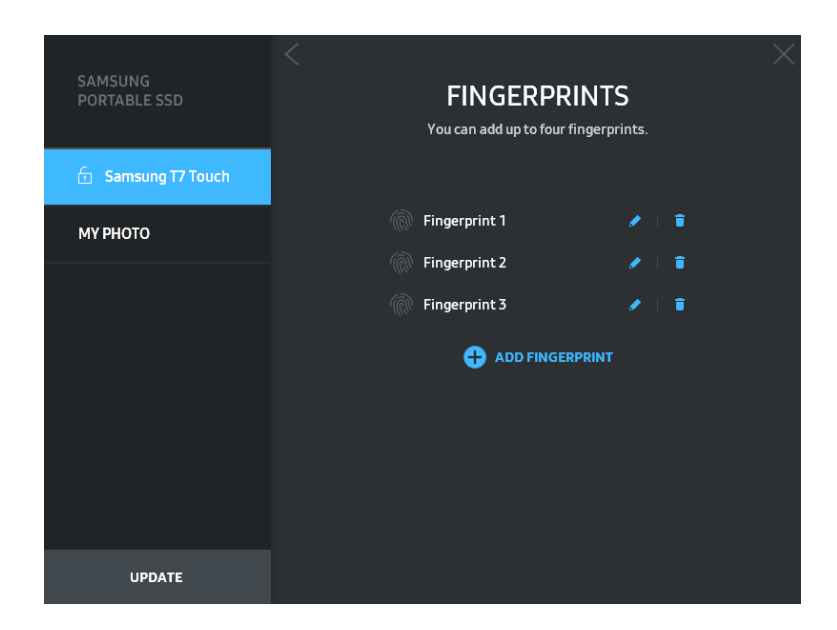

Asetage sõrm sõrmejäljelugejale.

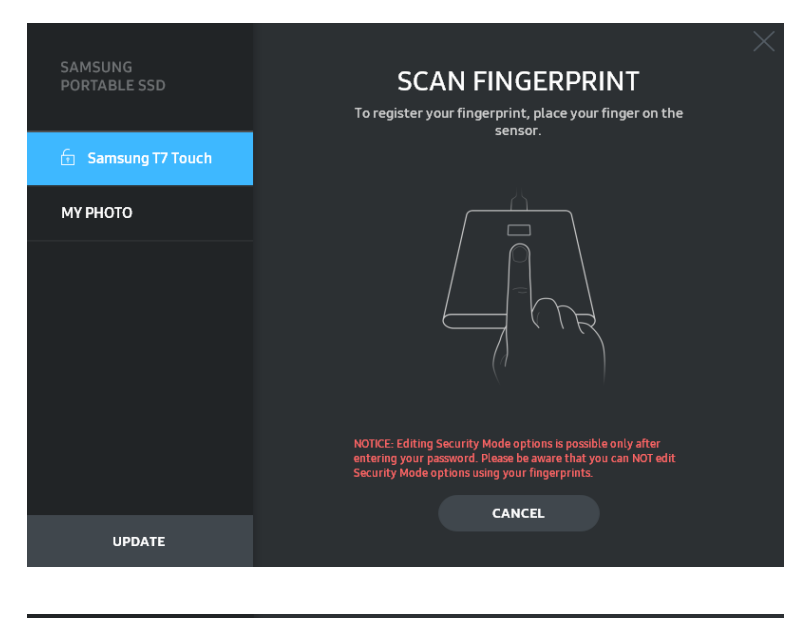

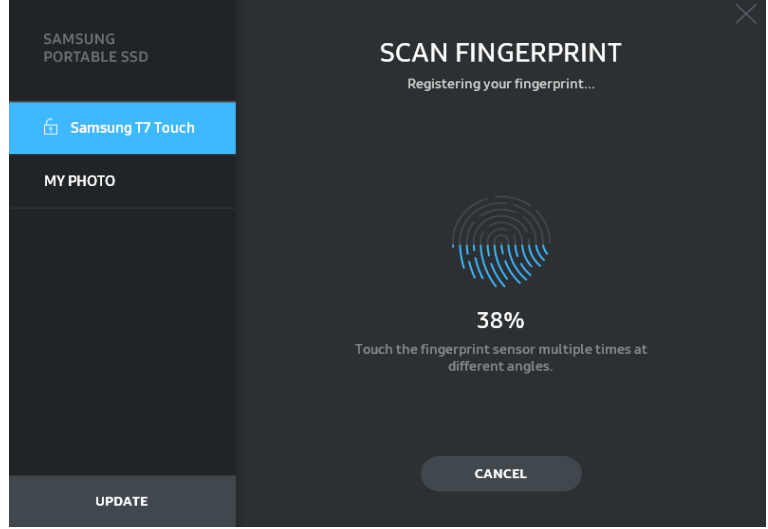

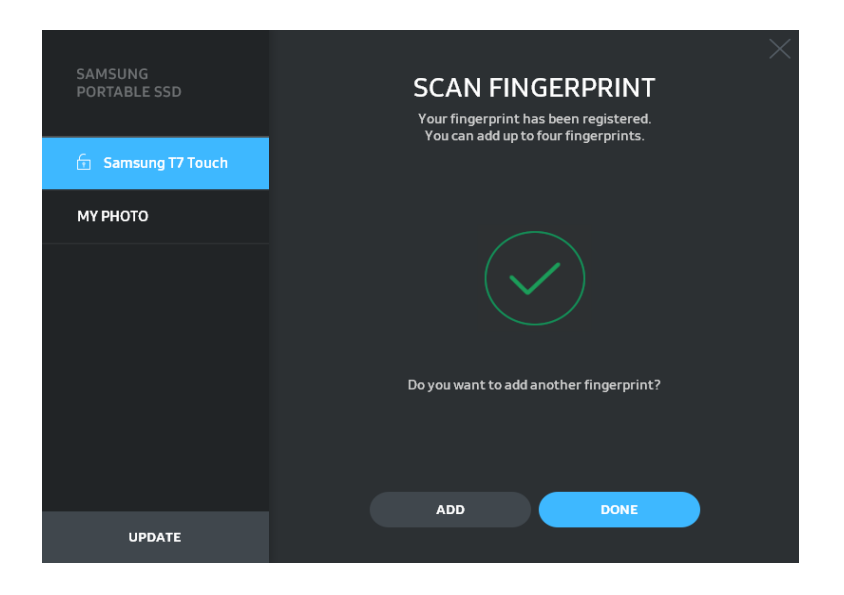

Sõrmejälje registreerimisel luuakse esimene sõrmejälg neljast. Saate registreeritud sõrmejälje ümber nimetada ( • ) või kustutada ( • ).

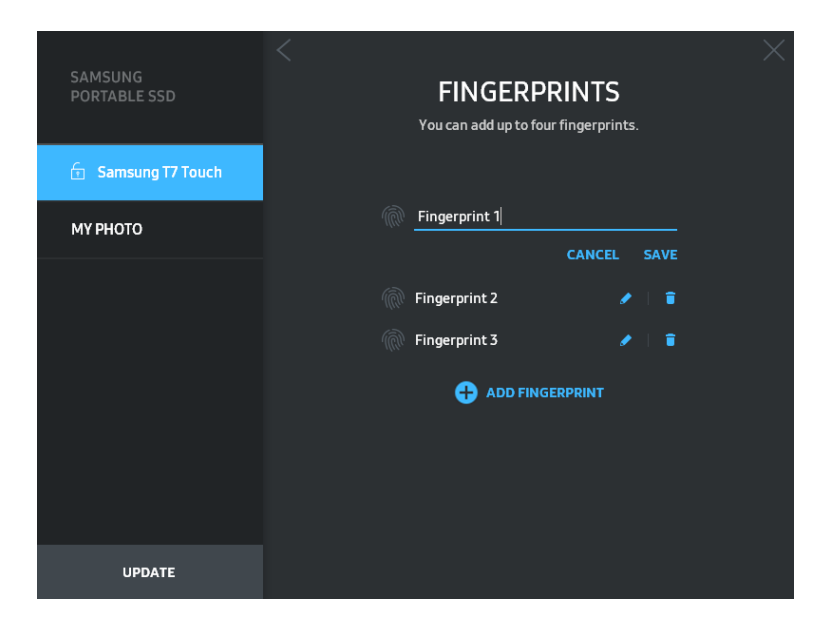

#### **5. Tarkvara ja toote püsivara uuendamine**

Kui teie arvuti on ühendatud Internetiga, kuvatakse tarkvara/püsivara uuendused vasakpoolse paneeli alaosas.

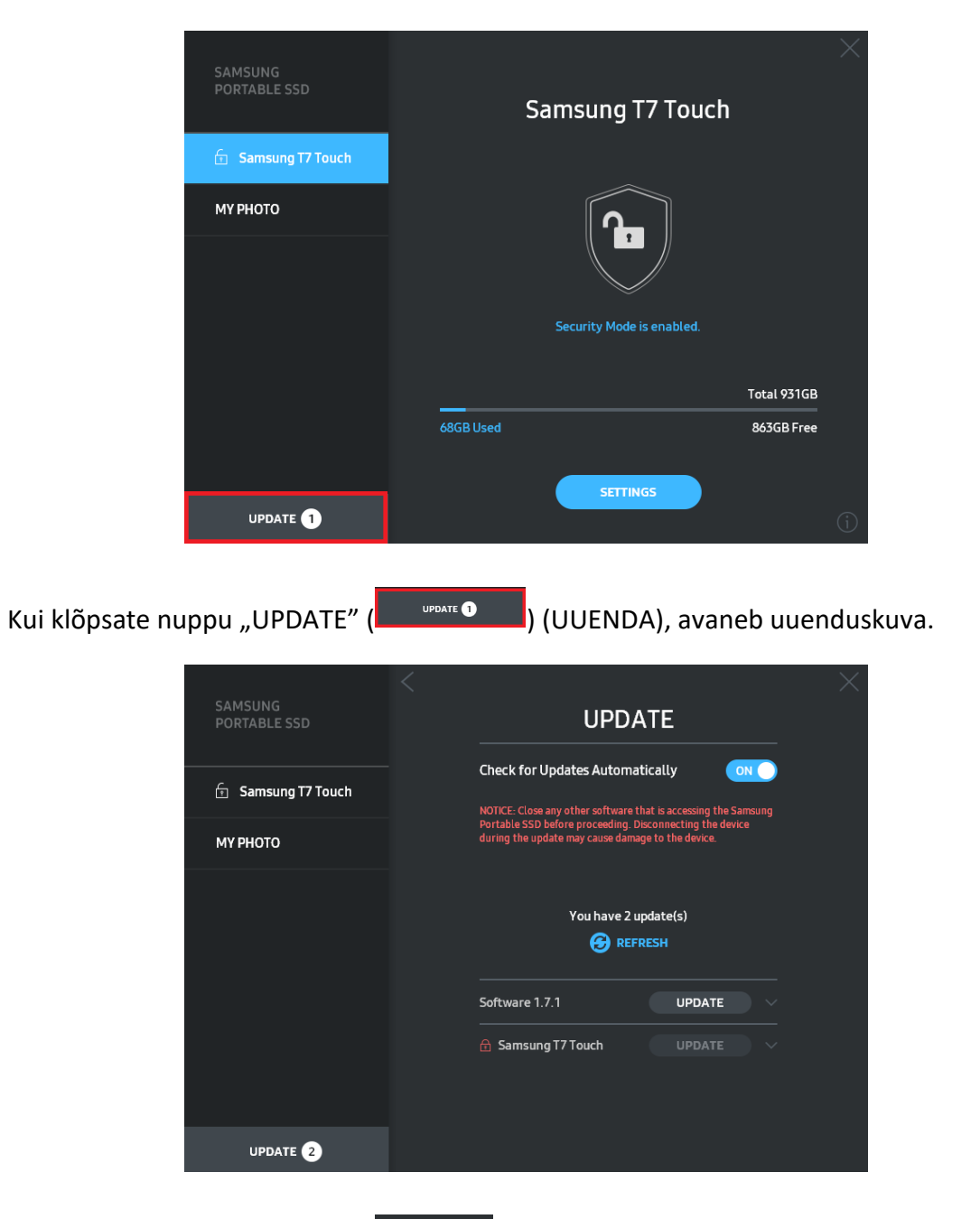

Kui klõpsate nuppu "UPDATE" (WEDATE ) (UUENDA), saate alla laadida uusima tark- või püsivara ja seda uuendada.

Kui klõpsate suvandi "Check for Update Automatically" (Uuenduste automaatne otsimine) tumblernuppu ( $\circ$ , saate Samsung Portable SSD igakordsel ühendamisel toimuva automaatse tark- ja püsivarauuenduse sisse või välja lülitada.

Kui klõpsate värskendusnuppu  $(2)$ , saate uuendusolekut värskendada.

Kui klõpsate allanoolenuppu ( $\Box$ ), saate vaadata uuenduse kohta üksikasjalikku teavet.

\* Kui kasutaja muudab suvandi "Check for Update Automatically" (Uuenduste automaatne otsimine) oleku OFF (VÄLJAS) olekuks ON (SEES), ei värskenda tarkvara uuendusteavet kohe. Uuendusteavet värskendatakse siis, kui kasutaja klõpsab värskendusnuppu või Samsung Portable SSD ühendatakse arvutiga.

\* Püsivarauuenduste jaoks peab turvarežiim olema olekus OFF (VÄLJAS). T7 Touchi kasutamine, sealhulgas kopeerimine, kustutamine või sektsiooni vormindamine, püsivara uuendamise ajal võib põhjustada T7 Touchi ebanormaalset käitumist või T7 Touchi kahjustada.

\* Püsivara uuendamise õnnestumises veendumiseks ühendage T7 Touch pärast püsivara uuendamist lahti ja ühendage siis uuesti.

#### **6. Samsung Portable SSD tarkvara kustutamine**

Tarkvara kustutamine iga operatsioonisüsteemi korral

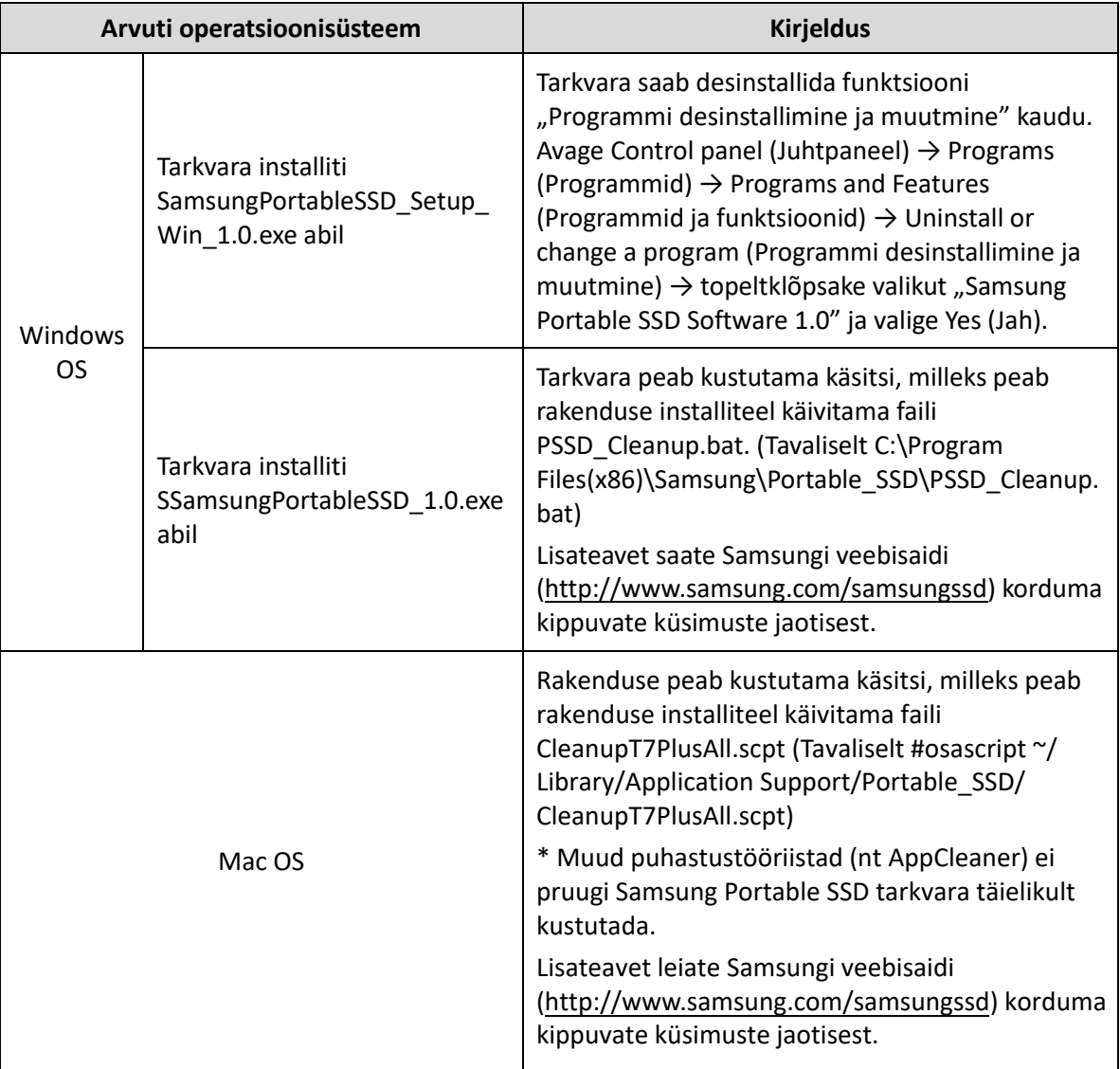

#### **7. Tarkvara vaikekeele valimine**

Vaikekeelt saab valida jaotisest Regional Setting (Piirkondlik seadistus).

#### **Android-seadmete korral**

#### **1. Rakenduse allalaadimine Google Play poest**

Samsung Portable SSD 1.0 rakenduse saate alla laadida rakenduste poest.

#### **2. Rakenduse käivitamine**

Käivitage installitud rakendus.

#### **3. Turvarežiimi seadistamine**

Pärast arvutiga ühendamist T7 Touchis salvestatud parooli ja sõrmejälge saab kasutada ka Android-seadmes.

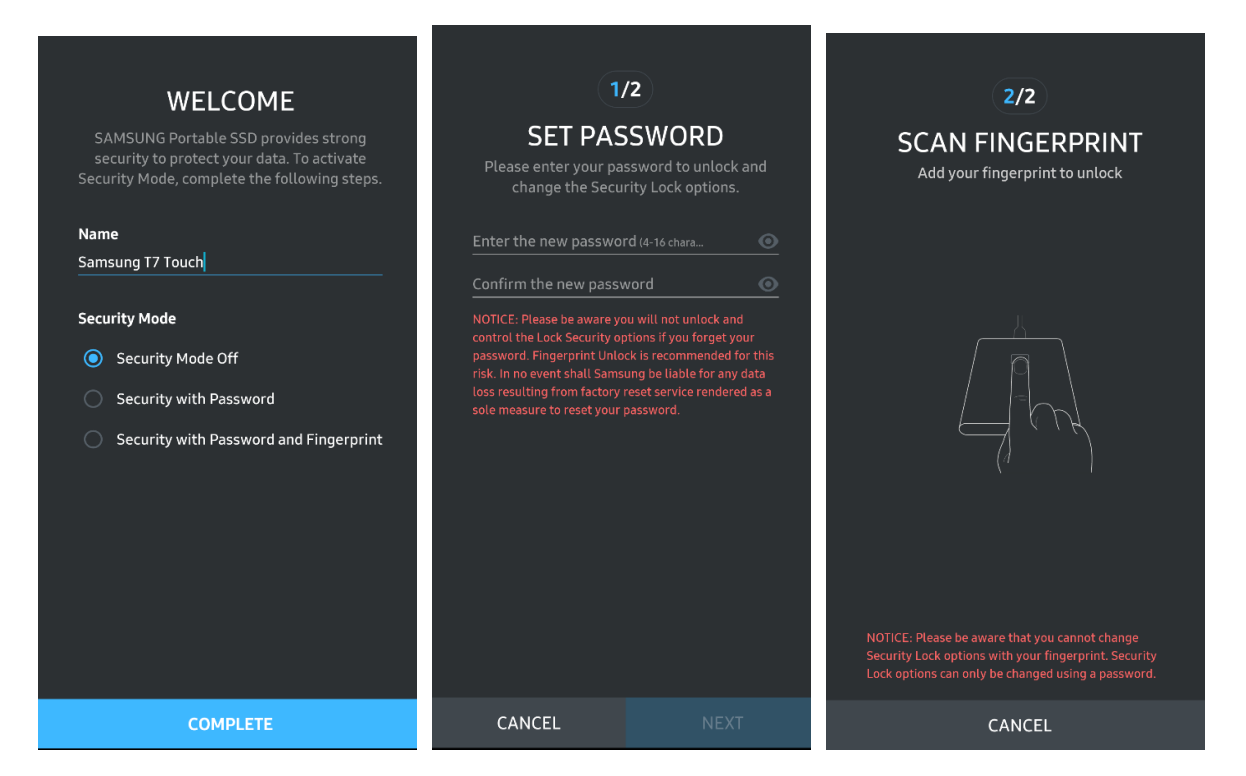

\* Samsung ei vastuta kasutaja andmete kadumise eest, kui selle põhjuseks on unustatud või varastatud parool. Seadme võimalikult kõrge turvalisustaseme tagamiseks puudub parooli taastamise võimalus. Kui unustate parooli, peate taastama T7 Touchi tehaseseadistuse meie klienditeeninduskeskuse osutatava võrguteenuse kaudu. Pidage meeles, et tehaseseadistuse taastamisel kustutatakse kõik T7 Touchis olevad kasutajaandmed. Hoolitsege selle eest, et te parooli ei unustaks, või kasutage sõrmejäljega turvarežiimi.

#### **4. T7 Touchi seadmeluku avamine**

Kui olete aktiveerinud turvarežiimi, peate iga kord, kui ühendate T7 Touchi oma seadmega, skannima oma sõrmejälje või sisestama oma parooli ja vajutama nuppu "UNLOCK" (AVA), et saada juurdepääs T7 Touchil olevatele andmetele.

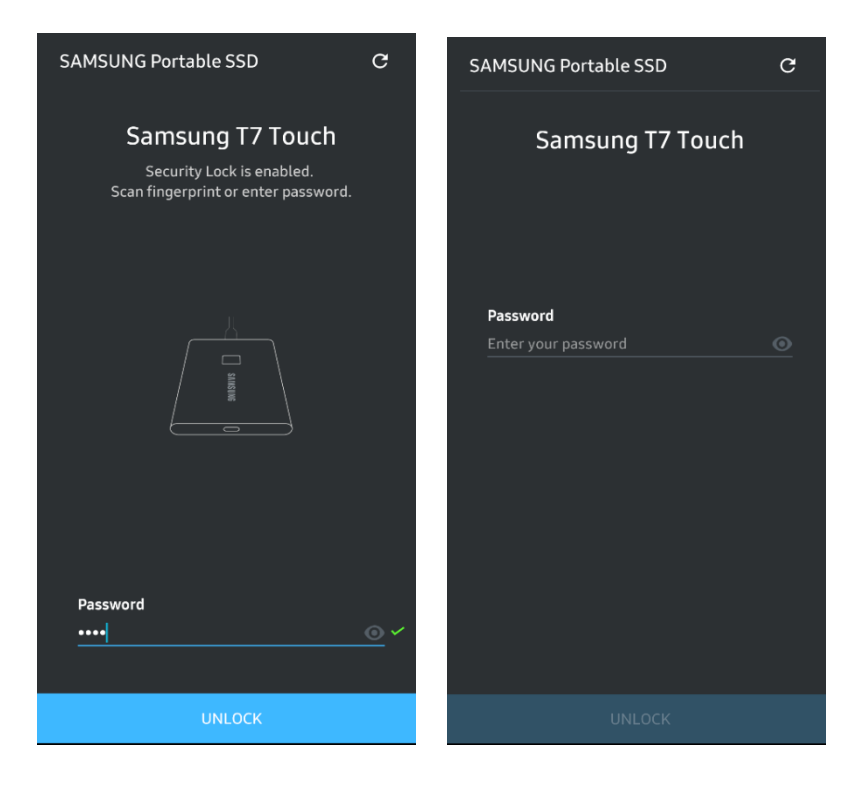

#### **5. Avakuva**

Kui turvarežiim on teie T7 Touchil aktiveerimata, saate kuva Settings (Seaded) avada, kui klõpsate nuppu SETTINGS (SEADED).

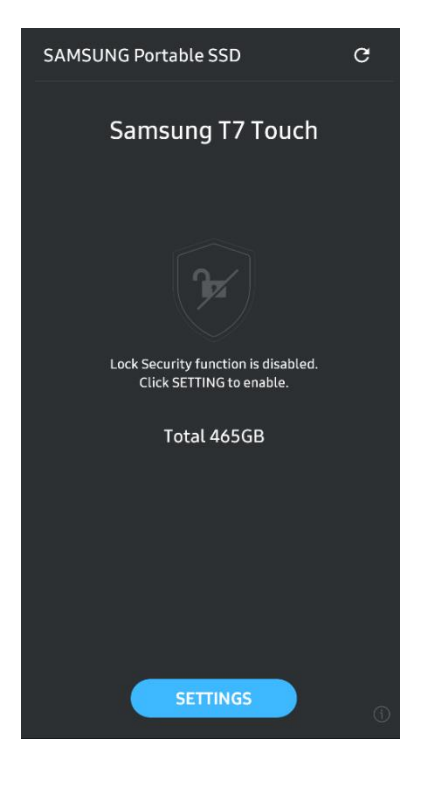

#### **6. Kuva Settings (Seaded)**

Saate muuta T7 Touchi kasutajanime või parooli, sõrmejälje turvaseadeid ja turvarežiimi sisse või välja lülitada.

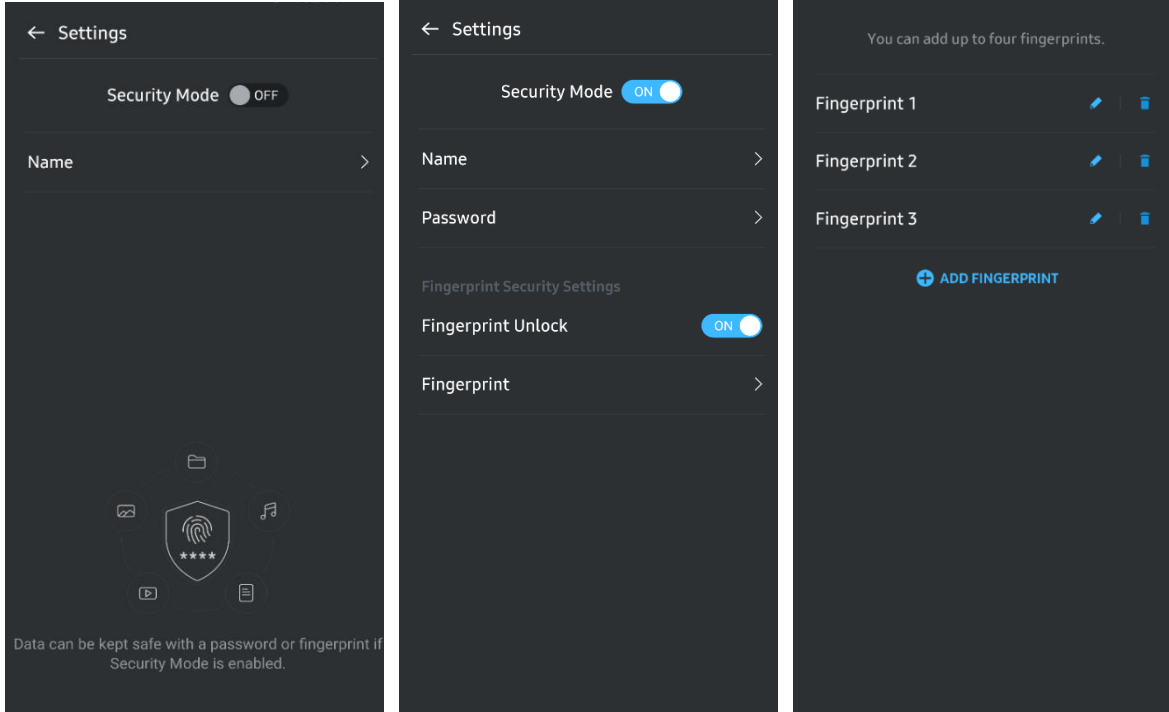

#### **7. Tark- ja püsivara uuendamine**

Uuenduskuva avamiseks klõpsake avakuval uuenduskuva nuppu ( <sup>C</sup>). Kui saadaval on mõni uuendus, on nupp "UPDATE" (www.articlessus) (UUENDA) aktiivne. Kui uuendamist vajab rakendus, kuvatakse nupu "UPDATE" (UUENDA) klõpsamisel link rakenduste poodi.

\* Püsivara uuendamiseks on vajalik ühendus arvutiga.

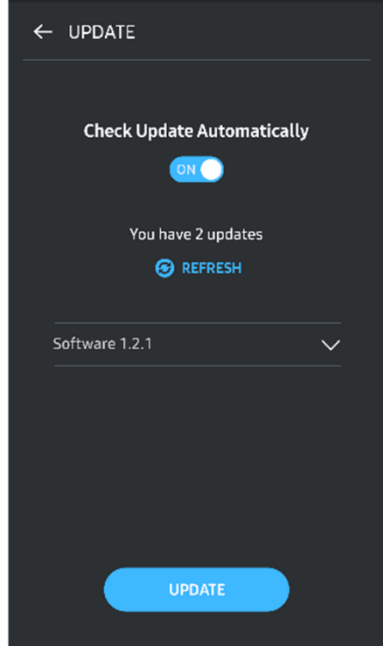

#### **8. Samsung Portable SSD rakenduse kustutamine Androidilt**

Avage Android-seadme seadete rakendus ja klõpsake valikut Rakendused või Rakendusehaldur. Puudutage rakendust Samsung Portable SSD ja desinstallige see.

#### **9. Vaikekeele valimine**

Vaikekeelt saab valida Androidi süsteemi keeleseadete alt.

\* Tee: Androidi rakendused – Seaded – Keel

## <span id="page-21-0"></span>**Hoiatused**

Selle juhendi iga jaotise juhiste ja hoiatuste mittejärgimise tagajärjeks võib olla kehavigastus, tootekahjustus või andmekadu. Enne toote kasutamist lugege põhjalikult juhendit.

## <span id="page-21-1"></span>**Varundage olulised andmed**

Ü kski arvutisüsteem ei saa olla täiesti turvaline. Samsung ei anna mingisugust garantiid T7 Touchile salvestatud andmetele ja/või garantiid andmete kadumisele. Samsung ütleb lahti kogu vastutusest emotsionaalse üleelamise ja/või füüsilise ja/või rahalise kahju või mis tahes kaotuse korral, mis on põhjustatud T7 Touchil olnud andmete kaost ja/või taastamisest. Hoolitsege selle eest, et teie olulised andmed oleksid alati varundatud.

## <span id="page-21-2"></span>**Hoidke kasutajaparool turvalises kohas**

Kuna T7 Touchi kaitsmiseks rakendatakse täiustatud krüptimistehnoloogiat, siis ei saa te parooli kaotamise või unustamise korral oma andmeid kasutada. Kirjutage parool üles ja hoidke seda kindlas kohas. Kui toodet ei saa kasutada valesti sisestatud parooli tõttu, saab toote kasutatavuse taastada ainult selle tehaseseadete taastamisega, mida saab teha Samsungi teeninduskeskuse võrguteenuse abil. Kuid seadme tehaseseadete taastamise korral kustutatakse täielikult kõik kasutaja andmed. Hoolitsege selle eest, et teie olulised andmed oleksid regulaarselt varundatud.

## <span id="page-21-3"></span>**Ühendage sertifitseeritud seadmetega; täitke ohutusstandardeid**

See toode on konstrueeritud nii, et selle energiatarbimine vastaks ohutusstandarditega sätestatud piirangutele. Kasutage seadmeid ja liideseporte, mis vastavad seotud standarditele.

## <span id="page-21-4"></span>**Vältige põrutusi ja vibratsiooni**

Vältige tugevaid põrutusi ja tugevat vibratsiooni, kuna see võib põhjustada tõrkeid seadme töös või andmekadu.

## <span id="page-21-5"></span>**Ärge võtke toodet lahti, kahjustage seda ega eemaldage silte**

Ärge võtke toodet lahti, kahjustage seda ega eemaldage tootel olevaid kleebiseid ja silte. Kui toode on lahti võetud, seda on kahjustatud või kasutaja on sildi eemaldanud, muutuvad kõik garantiid kehtetuks. Seadme remontimiseks võtke ühendust ainult Samsungi teeninduskeskusega või mõne teise Samsungi tunnustatud remonditeenuse osutajaga.

## <span id="page-22-0"></span>**Kasutage originaaltarvikuid**

Kasutage alati Samsungi sertifitseeritud originaalvaruosi ja -tarvikuid. Samsung ei vastuta mitte-originaalosade või -tarvikute kasutamisest tingitud andmekao või tootekahjustuste eest.

## <span id="page-22-1"></span>**Kasutage sobiva temperatuuri ja niiskusega keskkonnas**

Kasutage toodet sobivas keskkonnas temperatuuril vahemikus 5–35 °C ja õhuniiskusel 10– 80%.

## <span id="page-22-2"></span>**Ärge kasutage kaabli lahtiühendamisel ülemäärast jõudu**

Ärge kasutage kaabli tõmbamisel või lahtiühendamisel ülemäärast jõudu. Selle tagajärjel võib ühendus muutuda ebastabiilseks või viga saada pistmik.

### <span id="page-22-3"></span>**Viige läbi viiruse skannimisi ja uuendusi**

Viiruste vältimiseks järgige alljärgnevaid ohutusjuhiseid.

- Installige arvutisse, millega T7 Touch on ühendatud, viirusetõrjeprogramm ja tehke regulaarselt viirusekontrolle.
- Uuendage alati operatsioonisüsteemi ja viirusetõrjetarkvara, et teil oleks uusim versioon.
- Pärast failide allalaadimist T7 Touchi tehke enne faili avamist viirusekontroll.

### <span id="page-22-4"></span>**Puhastage toodet**

Soovitatav on puhastada toodet õrnalt pehme lapiga pühkides. Ärge kasutage vett, keemilisi aineid või puhastusvahendit. Need võivad tekitada värvimuutusi või korrosiooni toote välispinnal ja võivad ka põhjustada tulekahju või elektrilöögi.

### <span id="page-22-5"></span>**Hoidke lastele, imikutele ja lemmikloomadele kättesaamatus kohas**

Väikesed osad võivad põhjustada lämbumist. Hoidke toodet lastele, imikutele ja lemmikloomadele kättesaamatus kohas, et nad ei saaks toodet või selle osasid suhu panna.

## <span id="page-23-0"></span>**Korduma kippuvad küsimused**

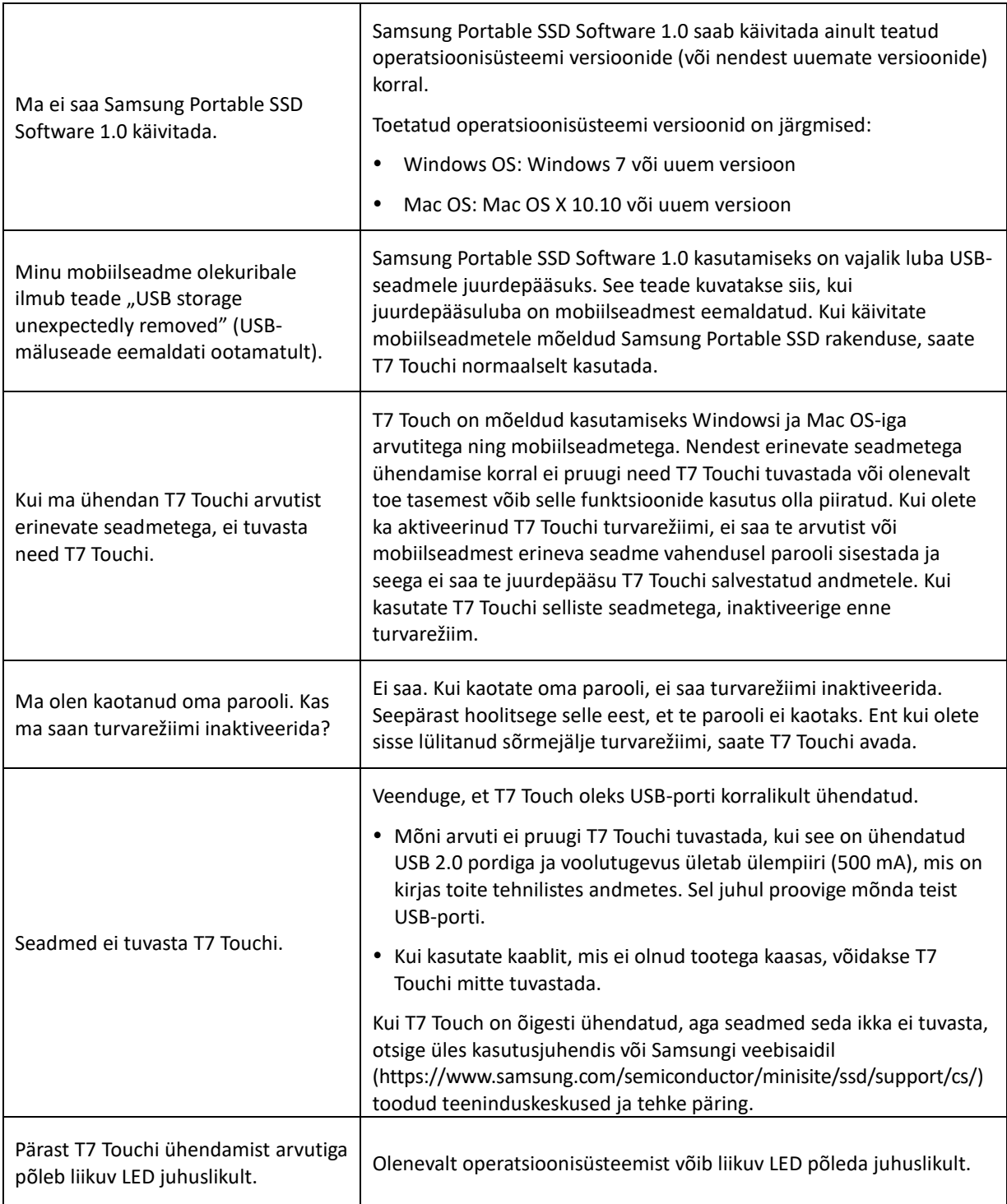

## <span id="page-24-0"></span>**Toote tehnilised andmed ja sertifikaadid**

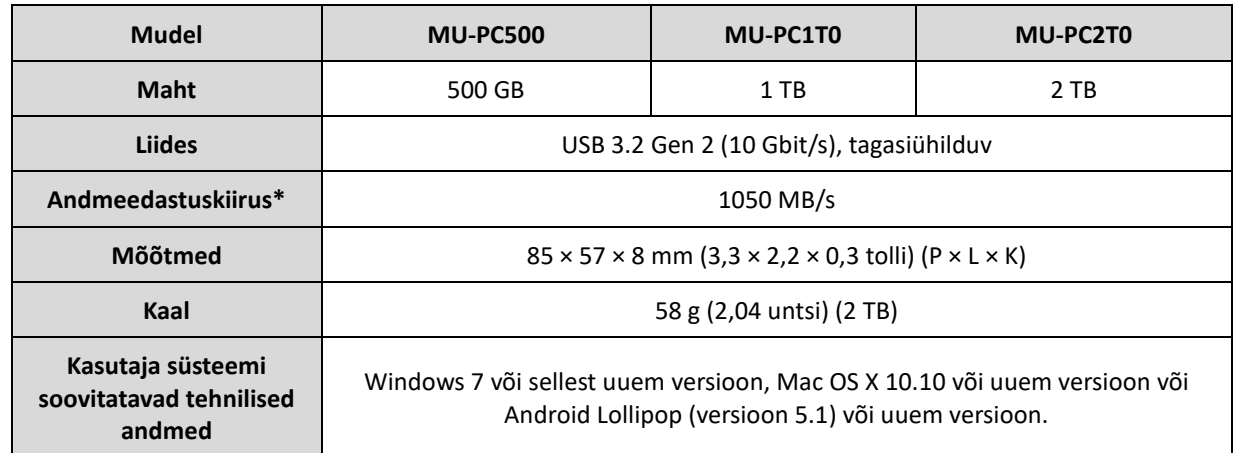

### <span id="page-24-1"></span>**Toote tehnilised andmed**

\* Maksimaalset andmeedastuskiirust mõõdetakse komplektis oleva USB-kaabliga Samsungi enda kontrollistandardite kohaselt. Jõudlus võib olla erinev olenevalt hostseadme konfiguratsioonist. Maksimaalse andmeedastuskiiruse (1050 MB/s) saavutamiseks peab hostseadmel ja ühenduskaablitel olema USB 3.2 Gen 2 tugi ning lubatud peab olema UASP-režiim.

### <span id="page-24-2"></span>**Regulatiivne vastavus**

<span id="page-24-3"></span>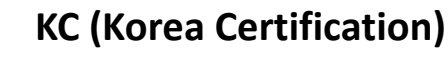

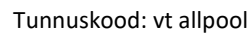

Nimi: Samsung Electronics Co., Ltd.

Tootja / Tootja riik: Samsung Electronics Co. Ltd. / Korea Vabariik

Tootmise aasta ja kuu: märgitud eraldi

Nimiandmed/mudel: vt allpool

Tootja: SAMSUNG Electronics Co. Ltd.

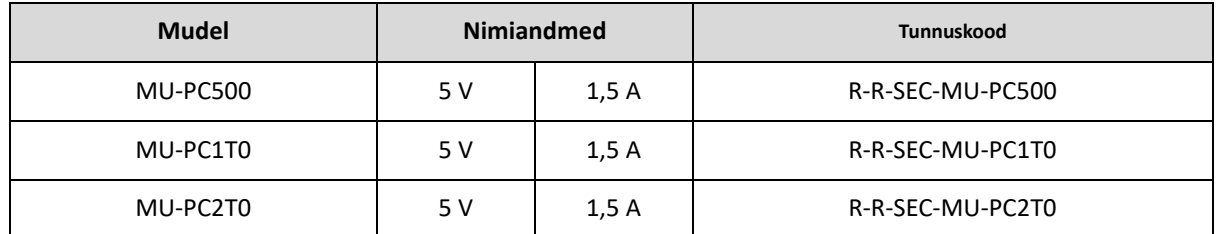

\* See elektromagnetilise ühilduvuse nõudeid täitev (B-klassi) seade on mõeldud koduseks kasutamiseks kõikides piirkondades.

# <span id="page-25-0"></span>**FCC (Federal Communication Commission)**

#### USA Föderaalse Sidekomisjoni (FCC) eeskirjad

Pidage meeles, et igasugune muudatus või modifikatsioon, mida eeskirjade täitmise eest vastutav pool pole selgelt lubanud, võib tühistada kasutaja õiguse seadet kasutada.

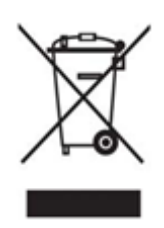

Seda seadet on katsetatud ja leitud, et see täidab FCC föderaaleeskirjade koodeksi 15. osas "Piirangud B-klassi digitaalsetele seadmetele" sätestatud nõudeid.

Need piirangud on kehtestatud, et vältida kahjulike elektromagnetiliste lainete levimist seadme kasutamisel eluruumides. See seade tekitab, kasutab ja kiirgab raadiosageduslikku energiat ning võib põhjustada raadiosides kahjulikke häireid, kui seda ei paigaldata ja kasutata juhiste kohaselt. Siiski ei taga see mõne keskkonna korral raadiosidehäirete puudumist. Kui esineb kahjulikke raadiosidehäireid raadio- või telesignaali vastuvõtmisel, ükskõik kas seade on sisse või välja lülitatud, peab kasutaja häirete vältimiseks toimima ühel alljärgnevalt kirjeldatud viisidest.

- Muutke vastuvõtuantenni suunda või paigutage antenn mujale.
- Suurendage seadme ja vastuvõtja vahelist kaugust.
- Ü hendage vastuvõtja ja seade erinevate vooluringide pistikupesadesse.
- Pöörduge abi saamiseks kvalifitseeritud raadio-/TV-tehniku või edasimüüja poole.
- See seade täidab FCC eeskirjade 15. osas sätestatud nõudeid.
- See seade ei põhjusta elektromagnetilisi häireid.
- Häirete, sealhulgas seadme talitlusprobleeme põhjustavate häirete ilmnemisel võib seadet kasutada kahel tingimusel, mis tagavad normaalse talitluse. See toode on mõeldud ainult siseruumides kasutamiseks.

\* FCC teatis: Pange tähele, et mis tahes muudatus või modifitseerimine, mida eeskirjadega ühilduvuse eest vastutav pool pole selgelt lubanud, võib tühistada kasutaja õiguse kasutada seadet.

Kordumatu identifikaator: vt tootel olevat silti

Vastutav pool: Samsung Electronics America QA Lab

19 Chapin Rd. Building D Pine Brook NJ 07058

Tel: 1-973-808-6362, Fax: 1-973-808-6361

## <span id="page-25-1"></span>**CE (Conformity European)**

Käesolevaga deklareeritakse, et see/need toode/tooted on vastavuses direktiivide 2014/30/EL, 2014/35/EL ja 2011/65/EL põhinõuete ja teiste asjakohaste sätetega.

Vaid siseruumides kasutamiseks.

#### **ELi nõuetele vastavuse kontaktandmed**

Samsung Service PO Box 12987, Dublin, Iirimaa

## <span id="page-26-0"></span>**WEEE (elektroonikaromud)**

See tootel, tarvikutel või trükistel olev tähis näitab, et toodet ja selle elektroonilisi tarvikuid (nt laadijat, peakomplekti, USB-kaablit) ei tohi kasutusea lõpus kõrvaldada koos teiste majapidamisjäätmetega. Jäätmete reguleerimata kõrvaldamisega keskkonna või inimeste tervise võimaliku kahjustamise vältimiseks eraldage need tooted muud liiki jäätmetest ja hoolitsege selle eest, et need võetaks ringlusse, et aidata kaasa materjalide säästlikule taaskasutusele.

Toote keskkonnahoidliku ringlussevõtu kohta täpsema teabe saamiseks peaksid kodukasutajad võtma ühendust neile toote müünud jaemüüjaga või kohaliku omavalitsusega.

Ärikasutajad peaksid ühendust võtma tarnijaga ja üle vaatama ostulepingu tingimused. Seda toodet ja selle elektroonilisi tarvikuid ei tohi kõrvaldada koos muude kaubandusjäätmetega.

### **Kanada innovatsiooni-, teaduse- ja majandusarengu ministeerium**

See B-klassi digitaalseade vastab Kanada häireid põhjustavate seadmete regulatsioonidele. ICES‑003 vastavuse silt CAN ICES-3 (B)/NMB-3(B)